# **Problema relativo all'impostazione dithering nel driver di Windows**

È stato scoperto un problema di stampa legato alla funzione di dithering del driver stampante Windows SATO.

## **Quando si verifica**

L'errore è stato osservato quando si cambia l'impostazione dithering della versione 8.4.9.27651 del driver stampante da valore predefinito ("Clipart").

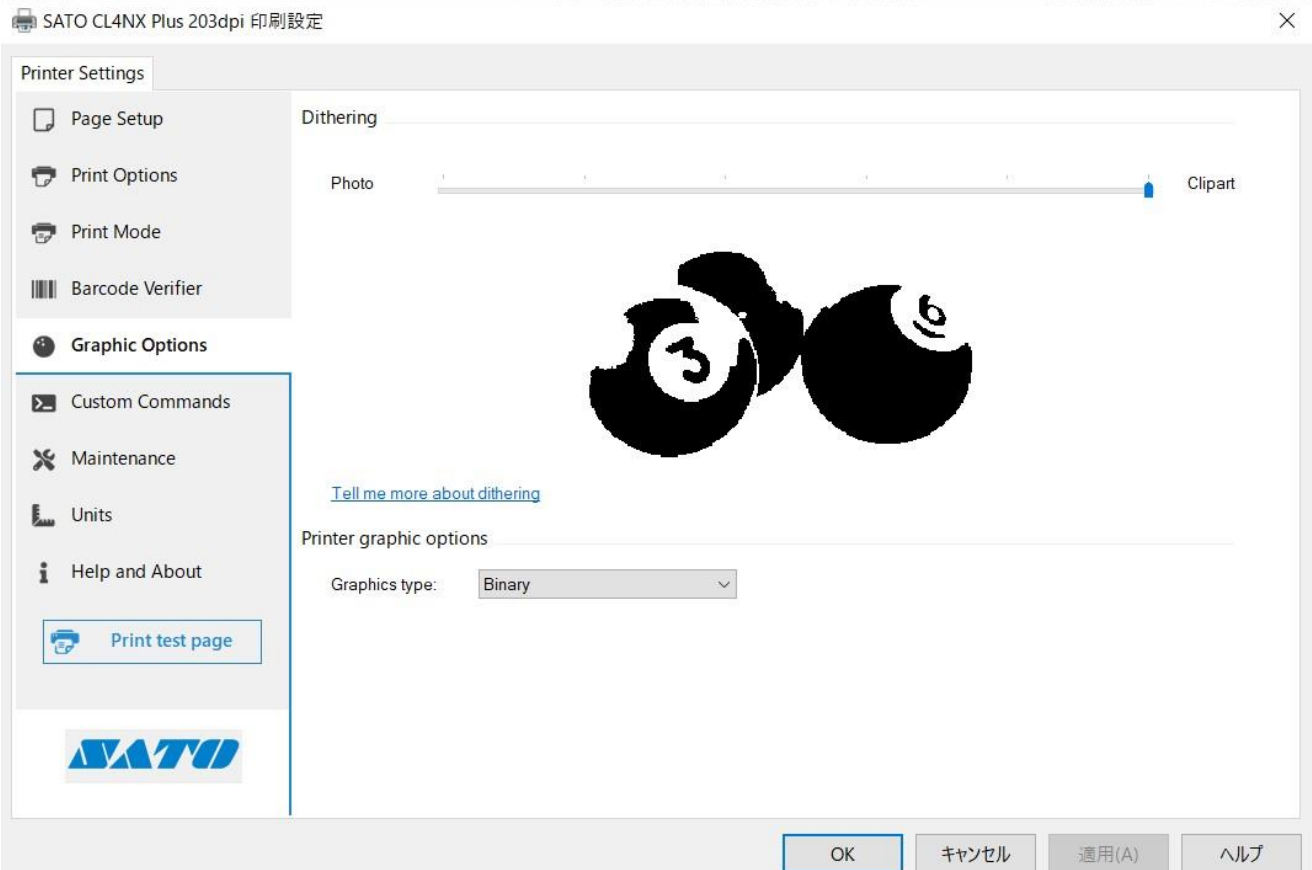

### **Ulteriori dettagli**

Nella stampa con il driver Windows 8.4.9.27651, se si modifica l'impostazione predefinita di dithering ("Clipart"), i risultati di stampa possono differire dalle versioni precedenti del driver. Questo è causato da un errore nella funzione di dithering ed è più evidente quando sono presenti espressioni tonali (immagini a colori o in scala di grigi) nel layout di stampa.

### **Possibili indicatori di questo problema**

- 1. Se il dithering è impostato su "Foto", le sfumature non vengono stampate. \*Testato con Acrobat Reader
- 2. Dopo aver cambiato l'impostazione di dithering da "Clipart," l'immagine stampate potrebbe non cambiare.

\*Testato con Microsoft Excel

Questo problema è stato riscontrato con:

1. Codici 1D and 2D utilizzando un font per codici a barre o un font di comando

2

- 2. Testo utilizzando un font residente o un font di comando
- 3. Qualsiasi contenuto quando il driver è utilizzato in modalità pass-through.

### **Countromisure**

Si prega di scaricare il driver più recente [qui](https://www.sato-global.com/files/Printer_Drivers/Windows_Printer_Driver/SATO_Driver.zip)